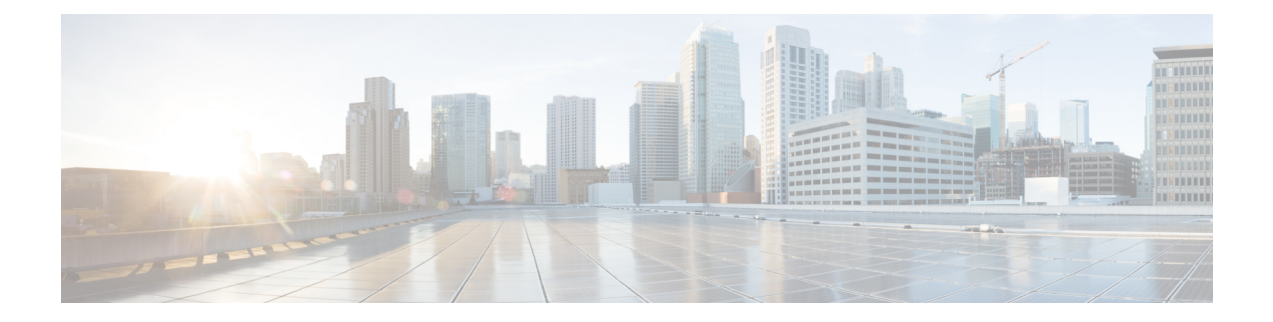

## **Harbor Registry**

Using a Harbor registry, you can host container images in a local, private Docker registry. Harbor is an extension of the basic Docker registry that implements access controls, identity management, and a graphical interface. Using imagePullSecrets, Kubernetes resources can connect to a Harbor Registry to retrieve container images on other systems.

This chapter contains the following topics:

• Using Harbor Registry in Tenant [Clusters,](#page-0-0) on page 1

## <span id="page-0-0"></span>**Using Harbor Registry in Tenant Clusters**

Follow these steps to create a new tenant cluster with access to the Harbor registry:

**Step 1** Obtain the Ingress Root CA Certificate from the Kubernetes UI in one of the following ways:

- Use the steps in [Ingress](CCP-User-Guide-2-1-0_chapter5.pdf#nameddest=unique_62) CA.
- Run the following command on the tenant cluster where Harbor registry is installed.

```
$ kubectl get secrets -n ccp ccp-ingress-tls-ca -o jsonpath='{.data.tls.crt}' | base64 --decode
```
You can view the Harbor endpoint at https://<LOAD\_BALANCER\_IP>:443 of the cluster where it is installed.

**Step 2** Create a new tenant cluster.

For more information, see Creating [Kubernetes](CCP-User-Guide-2-1-0_chapter3.pdf#nameddest=unique_8) Clusters.

**Step 3** In the **Node Configuration** screen, copy and paste the Root CA certificate obtained in Step 1. Adding CA certificates to the Root CA is the only supported method of enabling secure registries in Cisco Container Platform tenant clusters.

**Note** Do not enable Harbor in the **Harbor Registry** screen.

**Step 4** After tenant cluster creation, SSH to one of the VMs in the cluster and login to the Harbor registry with the password you provided during the installation of Harbor.

> \$ docker login -u admin -p \*\*\*\*\* https://<LOAD\_BALANCER\_IP>:443

 $\mathbf I$